# BENUTZER HANDBUCH

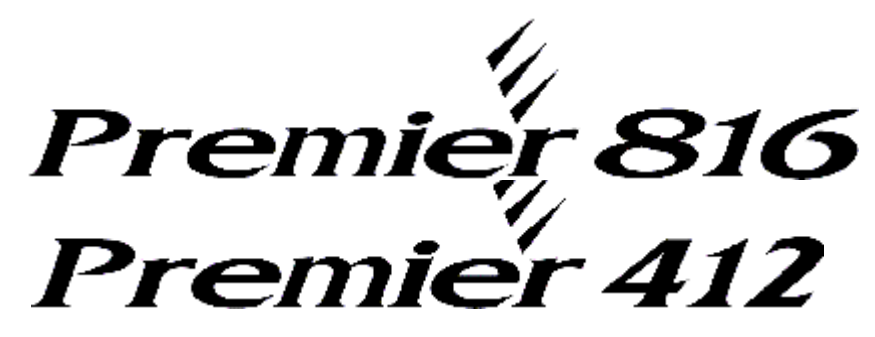

Alarmzentrale mit integriertem Telefonwählgerät

**Ausgabe 5** 

### Inhalt

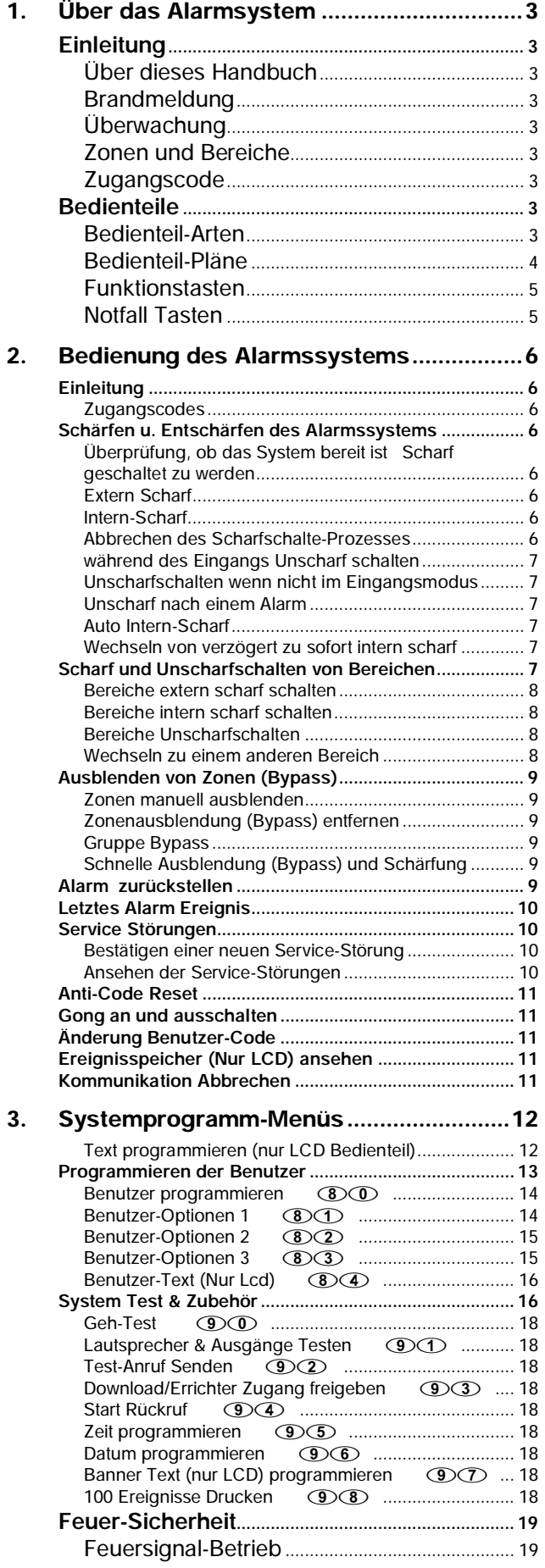

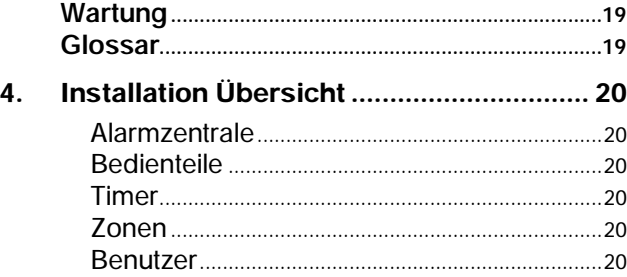

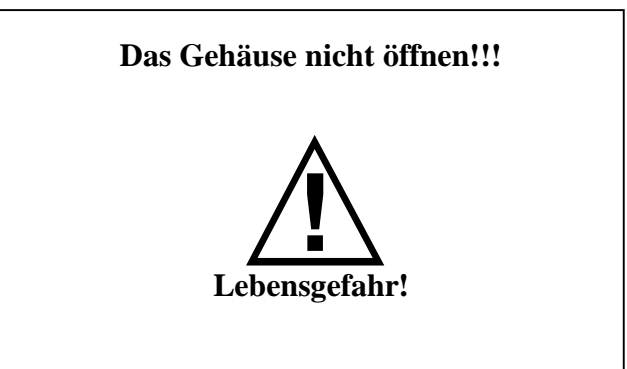

### 1. Über das Alarmsystem

### Einleitung

Ihr Alarmsystem besteht aus einer Zentrale, -einem oder – mehren Bedienteilen und verschiedene Detektoren und Sensoren. Die Alarmzentrale wird normalerweise in einen Nebenraum oder einem Keller usw. angebracht. Die Alarmzentrale enthält die Elektronik und Batterie des Systems. Die Alarmzentrale darf ausschließlich nur von Ihrem Installateur geöffnet werden.

Das Bedienteil wird benutzt um Befehle zum System zu schicken und den gegenwärtigen Systemstatus über die verschiedenen LED's anzuzeigen. Das Bedienteil liefert auch Töne, immer dann wenn ein Taste betätigt wird. Jedes Bedienteil wird innerhalb des geschützten Bereichs, im Eingang/Ausgang angebracht.

Bitte lesen Sie dieses Handbuch sorgfältig durch. Alle Benutzer dieses Systems sollten in den Gebrauch gleichermaßen eingewiesen werden.

#### Über dieses Handbuch

Dieses Handbuch ist eine vollständige Erklärung aller System Funktionen, einschließlich der Überprüfungs- und Programmier-Zugangscodes sowie die Durchführung von Grundsystemfunktionen. Die meisten Benutzer des Systems brauchen nicht, alle die diese Informationen zu wissen. Der Abschnitt dieses Handbuches "Betrieb des Alarmsystems", beschreibt allgemein die Systemkonzepte und weist den Benutzer an, wie man Zonen Schärft, Entschärft und überbrückt. Die restlichen Abschnitte des Handbuches sind ausführliche System Informationen.

#### Brandmeldung

Diese Anlage ist zur Überwachung von Rauchmeldern und zur Alarmmeldung im Brandfall bei Anschluss geeigneter Melder geeignet. Gute Brandmeldeanlagen hängen von der passenden Anzahl von Feuerdetektoren ab, die an den richtigen Orten installiert werden. Diese Anlage sollte in Übereinstimmung mit den lokal gültigen Brandschutzbestimmungen installiert werden. Bitte die "Feuer-Fluchtpläne" Richtlinien in diesem Handbuch sorgfältig beachten.

 $\mathbb{R}$  Ihr Installateur muß die Feuerdetektioneigenschaft freigeben, bevor diese funktioniert.

### Überwachung

Dieses System ist zum Übermitteln von Alarmen, Störungen und Informationen über das Telefonnmetz einsetzbar, welche von einer Alarmleitstelle empfangen werden. Wenn Sie unbeabsichtigt einen Alarm auslösen, müssen sofort die Alarmleitstelle anrufen, um einen nicht notwendigen und kostspieligen Einsatz zu verhindern.

Ihr Installateur muß die Überwachungsfunktion freigeben, bevor diese funktioniert.

### Zonen und Bereiche

Ihr Installateur hat die geschützten Räume in Zonen und in Bereiche eingeteilt. Eine Zone ist ein Schutzbereich, der einen oder mehrere Sensoren hat, die an die Zone angeschlossen werden (Bewegungsmedler, Glasbuch

Detektoren). Eine einzelne Zone könnte ein Raum, ein Halle oder eine Tür oder ein Fenster sein. Zwei oder mehr dieser Zonen werden zusammen durch die Alarmzentrale verbunden, um einen Bereich zu bilden.

Ein Bereich ist ein Teil der geschützten Fläche. Ein Bereich kann von anderen Bereichen unabhängig Scharf geschaltet werden und Entschärft werden. Alle Bereiche bilden zusammen das gesamte Alarmsystem. Wenn Ihr Alarmsystem nicht in Bereiche eingeteilt wird, werden alle Sensoren Bereich 1 zugewiesen.

Einige Zonen können mehr als einem Bereich, wie Eingang/Ausgang von Hallen, zugeordnet werden. Diese werden **Global Zonen** genannt weil sie nicht einem einzelnen Bereich zugewiesen werden.

Die folgende Tabelle zeigt die Zahl Zonen und Bereichen für den *Premier 412* u. *816* Alarmzentraleen:

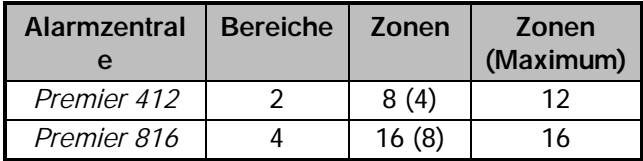

### **Zugangscode**

Als Benutzer des Alarmsystems, bekommen Sie einen 4, 5 oder 6 Stellige Zugangscode zugewiesen. Zugangscodes werden verwendet, um das System zu Schärfen und zu Entschärfen. Einige Zugangscode können zusätzliche System Funktionen, wie Programmiersystemoptionen durchführen, Zonen überbrücken und Prüfungen der Anlage durchführen.

Ihr Zugangscode kann Ihnen möglicherweise, bestimmte System Funktionen nicht zugänglich machen. Zum Beispiel wenn Ihr Code nur Bereich 1 Schärfen und Entschärfen darf, sind Sie nicht in der Lage, andere Bereiche oder das gesamte System zu Schärfen oder zu Entschärfen. Ihre Zugangscode kann auch für **globalen Zugang**  programmiert werden**.** Ein globaler Zugangscode kann an jedem möglichem Bedienteil verwendet werden und wird Ihnen erlauben, jeden Bereich zu Schärfen und zu Entschärfen, der Ihrem Code zugewiesen ist. Wechselweise kann Ihr Code für **Bereich- Zugang** programmiert werden. Eine Bereich-Zugangscode erlaubt Ihnen nur, die Bereiche zu Schärfen und zu Entschärfen, die dem Bedienteil und Ihrem Code zugewiesen sind.

### **Bedienteile**

Die Bedienteile werden normalerweise an jeder Eingangs/Ausgangstürbereich angebracht. Jedes Bedienteil wird normalerweise dem Bereich zugewiesen, daß er steuern wird. Ein Bedienteil kann mehr als einem Bereich zugewiesen werden, (wenn erforderlich; globales Bedienteil).

#### Bedienteil-Arten

Die folgenden Bedienteilarten sind vorhanden: *Premier RKP4***:** Das *Premier RKP4* sieht aus wie das *Premier RKP16*. Dieser RemoteBedienteil hat 4 Zonen LED's und ist für den Gebrauch mit der Zentrale *Premiers 412* bestimmt.

*Premier RKP8***:** Das *Premier RKP8* sieht aus wie die *Premier RKP16*. Dieses Bedienteil hat 8 Zonen LED's und

ist für den Gebrauch mit der Zentrale *der Premiers 816*  bestimmt.

*Premier RKP16***:** Das *Premier RKP16* hat 16 Zonen LED's und ist für Gebrauch mit der *Premier 412* und *der Premiers 816* bestimmt, wenn sie auf 12 oder 16 Zonen erweitert werden.

*Premier LCD***:**Das *PremierLCD* hat 32 Buchstaben und ist von hinten beleuchtet. Dort können auch 2 weitere Zonen angeschlossen werden.

#### Bedienteil-Pläne  $\circledS$  $\bigodot$ ᢙ **Zones 3 2 7**  $\frac{1}{\mathbf{O}}$ **4 5 6 8 Armed Alarm** Premier **9 O** Ready Service<sup>O</sup> **16 11 10 15 14 13 12**  $\circled{2}$  $\circled{4}$ **ARM**  $1\,2\,3$ **BY PASS STAY**  $5)(6)$ **MENU** ⊕ **DISARM** 789 0 **AREA**

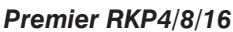

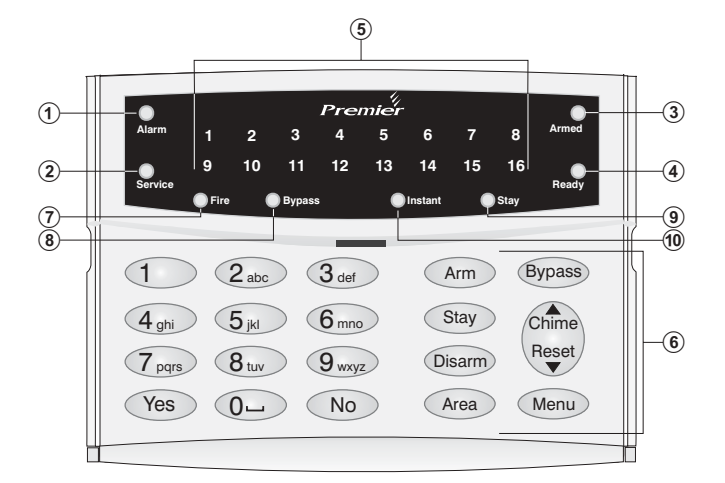

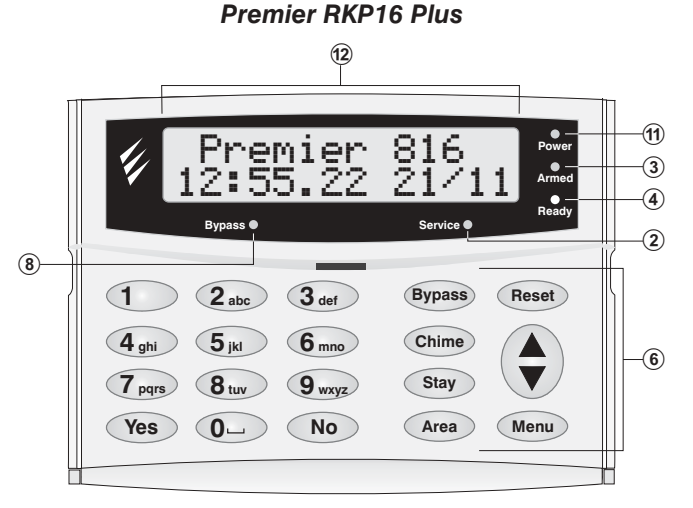

*Premier LCD/LCDL*

- **13 Alarm LED:** Wenn ein Alarm aufgetreten ist,<br>
während der Bereich/System Scharf ist, während der Bereich/System leuchtet die Alarm LED. Die Alarmzentrale kann nicht geschärft werden, bis ein bestehender Alarm bestätigt/Reset ist (Siehe Seite 9).
- % **Service-LED:** Die Service-LED blitzt, wenn eine neue Störung auftritt und ändert auf dauerhaft, wenn die Störung bestätigt worden ist. Wenn das System von allen Störungen frei ist, ist die Service-LED aus. Das Alarmsystemkann nicht Scharf geschaltet werden, bis die Störungen bestätigt worden ist
- & **Scharf LED:** Die Scharf LED zeigt den geschärften Status des Bereiches/System an. Die Scharf LED ist eingeschaltet, wenn die Bereiche, die dem Bedienteil zugewiesen sind, Scharf werden. Wenn die Scharf LED aus ist,sind die Bereiche entschärft. Die Scharf LED blitzt, wie wie folgt: **Bereich im Ausgang:** Langsamer Blitz (1 SeKunde an, 1 Sekunde aus).<br>Bereich ist verzögert Intern Scharf: Bereich ist verzögert Intern Langsamer Blitz (1 Sekunde an, 1 Sekunde aus). **Bereich ist sofort Extern Scharf:** Schneller

Blitz (200 Millisekunden an, 200 Millisekunden aus).

- a. Bereit LED: Wenn die Bereit LED leuchtet, ist der Bereich/System bereit zum Schärfen. Wenn die Bereit LED aus ist, sind eine oder mehrere<br>Zonen innerhalb des Bereich/System Zonen innerhalb des Bereich/System ausgelöst, die relevanten Zonen sollten Sie<br>überprüfen. wie auf den Bedienteilen überprüfen, angezeigt. Wenn die Bereit LED blitzt, sind eine oder mehrere Zonen überbrückt oder sind ausgelöst.
- ( **Zonen LED's:** Die Zonen LED's zeigen den Status jeder Zone innerhalb des Bereiches an. Wenn eine Zone ausgelöst wird oder eine Störung hat leuchtet die relevante Zonen LED. Wenn eine Zone in Ruhe ist, ist die relevante Zonen LED aus. Das Bedienteil kann so programmiert werden, dass die Anzeige nach einem Zeitabschnitt erlischt. Eine Zugangscode Eingabe zeigt erneut die Anzeige. Die Zonen Anzeige wird immer angezeigt, wenn das System im Alarmzustand ist.
- ) **Funktionstasten:** Siehe "Funktionstasten".
- $\odot$  **Feuer:** wenn die Feuer LED leuchtet ohne dass ein Zonen LED leuchtet, dann ist das Feuersignal von einem der 2draht Rauch-Sensoren ausgelöst worden. Wenn es eine<br>begleitete Zonen Anzeige gibt, ist das begleitete Zonen Anzeige gibt, ist das Feuersignal vom Rauchsensor der angezeigten Zone entstanden
- <sup>3</sup> **Überbrückung:**Wenn die Überbrückungs<br>(BYPASS) LED eingeschaltet ist, sind eine oder mehrere Zonen manuell überbrückt worden (Siehe Seite 9).
- , **INTERN:** Wenn die INTERN LED eingeschaltet ist, ist das Bereich/System im Intern Scharf

Modus.Die Scharf LED blitzt

- $\omega$  Sofort: Wenn die Sofort LED eingeschaltet ist, ist das Bereich/System im Sofort Scharfen Modus und die verzögerten Zonen (vordere Tür usw.) sind im sofort Modus. Die Scharf LED blitzt schnell.
- . **Netz LED:** Die Netz LED leuchtet, wenn Netz vorhanden ist. Sie blitzt, wenn das System über die Batterie läuft (Stromausfall).
- / **Lcd Anzeige: 32** Buchstaben Flüssigkristallanzeige (LCD).

#### Funktionstasten

Die Tastaturfunktionstasten werden beschrieben, wie folgt:

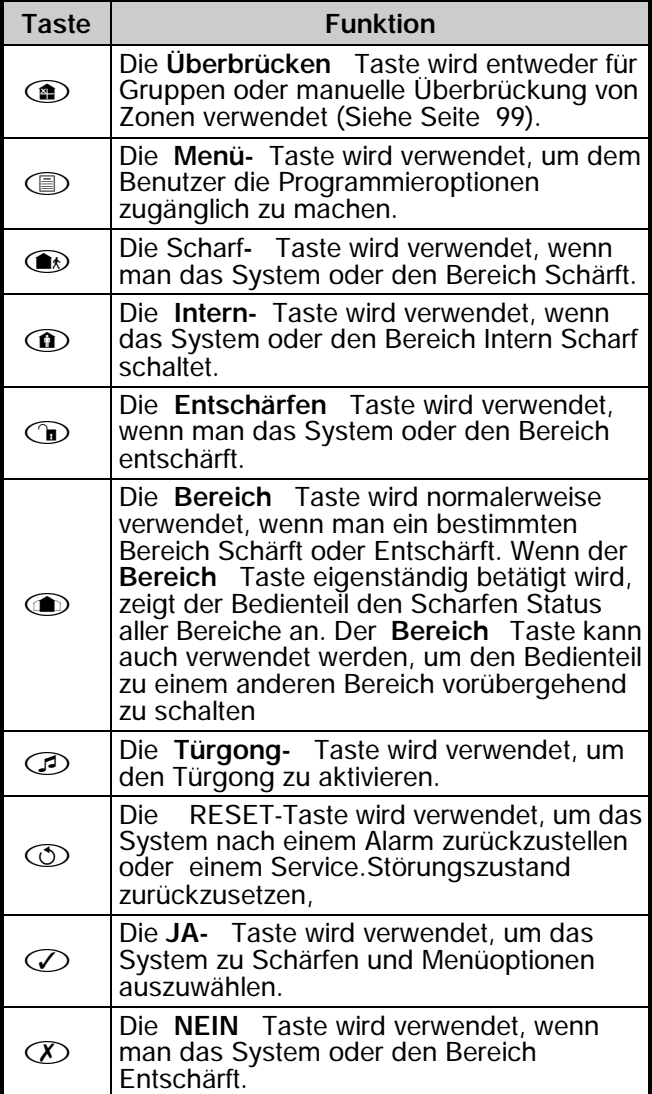

Nenn ein Bedienteil im Gebrauch ist, werden andere Bedienteile blockiert, außer die Notfalltasten. Die Blockierung hält, bis 4 Sekunden nachdem der letzte Taste betätigt wurde, an.

### Notfall Tasten

Im Notfall kann das Alarmsystem drei sofortige Notfälle durch gemeinsames Betätigen 2er Tasten für 3 Sekunden auslösen.

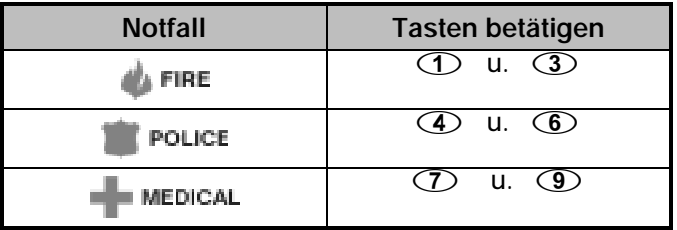

Die NotfallTasten können für jedes Bedienteil auf Ihrem Alarmsystem durch den Installateur einzeln freigegeben oder gesperrt werden. Der Panikalarm kann für hörbaren oder stillen Betrieb für jedes Bedienteil einzeln programmiert werden. Notfallbefehle sind auf den Aufklebern in der Klappe jedes Bedienteils gezeigt. Ihr Installateur kann zusätzlich auch einen "Zwangscode" einrichten mit dem Sie unter Zwang die Alarmanlage unscharf schalten können, aber zusätzlich wird noch ein stiller Alarm an Ihre Notrufleitstelle abgesetzt.

## 2. Bedienung des Alarmssystems

### **Einleitung**

Bevor Sie versuchen, das Alarmssystem zu aktivieren, stellen Sie sicher, dass sie sich mit allen Scharf und Unscharfschalte Methoden vertraut gemacht haben, die in diesem Abschnitt beschrieben werden.

### Zugangscodes

• Wenn Sie einen Fehler machen während Sie Ihren Zugangscode eingeben, geben Sie einfach nochmal den richtigen Zugangscode ein.

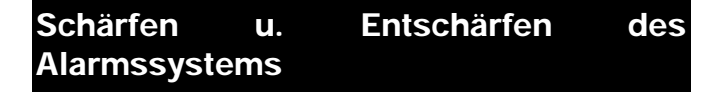

### Überprüfung, ob das System bereit ist Scharf geschaltet zu werden

Um Fehler während des Scharfschaltens zu verhindern, zeigt die "Ready" LED an jedem Bedienteil den aktuellen Zustand an. Die "Ready" LED arbeitet, wie folgt:

- Wenn "Ready" LED dauernd aufleuchtet, ist das Alarmssystem bereit Scharf geschaltet zu werden.
- Wenn die "Ready" LED blinkt, hat das Alarmssystem Bypass Zonen und/oder Zwangsscharfschaltbare Zonen die ausgelöst sind. Überprüfen Sie, diese Zonen, bevor sie fortfahren.
- Wenn die "Ready" LED aus ist dann sind eine oder mehrere Zonen ausgelöst. Entweder Sie sichern oder umgehen (Bypass) diese Zonen bevor Sie fortfahren. Die Bedienteile zeigen die Zonen an, die ausgelöst werden:

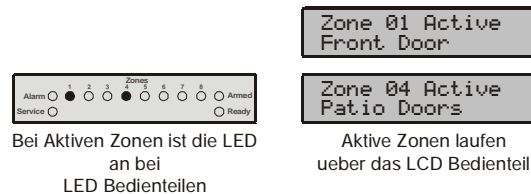

Wenn irgendwelche nicht umgangenen (Bypass) Zonen, die nicht für "Zwangs-Scharfschaltung" freigegeben wurden, am Ende des Ausgangs Scharfschaltevorgangs ausgelöst werden, erkennt das System einen Ausgangsfehler. Das System zeigt einen Scharfschaltefehler an (interner Alarm). Falls programmiert ertönt auch die exterene Sirene. Bei Eingabe eines gültigen Benutzercodes wird dieser Alarm inaktiviert.

Eine Zone kann nur Scharf geschaltet werden, wenn ALLE zugewiesenen Bereiche Scharf geschaltet werden, aber kann Unscharf geschaltet werden, sobald EIN der Zone zugewiesener Bereich, Unscharf geschaltet wird.

### Extern Scharf

Der Extern Scharf Modus wird normalerweise verwendet, wenn man das Gebäude verläßt. Wenn das System in diesem Modus Scharf geschalten wird, werden alle Detektions-Zonen, die diesem Bereich (e) zugewiesen werden, Scharf.

Die "Ready" LED muß dauerhaft leuchten, bevor das Alarmssystem Unscharf geschaltet werden kann.

" Um das Alarmssystem Unscharf zu schalten gehen Sie folgendermaßen vor:

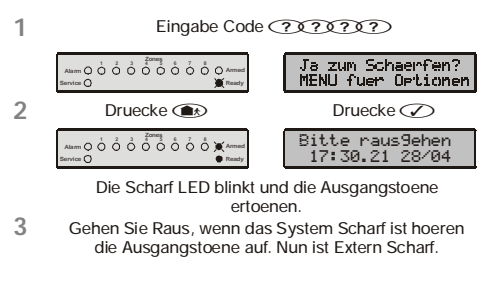

**TA** Wenn die schnelle Schärfungseigenschaft freigegeben wurde (siehe Seite **Fehler! Textmarke nicht definiert.**) können Sie Schritt 1 vom oben genannten Verfahren auslassen.

### Intern-Scharf

- Der Intern Scharf Modus wird normalerweise verwendet, wenn Sie sich im Gebäude aufhalten. Wenn das System in diesem Modus Scharf geschaltet wird, werden alle Innendetektions Zonen, die Ihrem Bereich zugewiesen werden, umgangen. Bevor Sie Intern Scharf schalten, bitte das folgende überprüfen:
- Alle mögliche Außenbereichzonen (i.d.R. Fensterkontakte etc.) sichern oder umgehen (Bypass), die ausgelöst sind.
- Bei den Außenbereichzonen sicherstellen, dass keine unbeabsichtigt umgangen (Bypass) wurden.
- Stellen Sie sicher, dass keine zwangs-scharf-schaltbare Außenbereichzone unbeabsichtigt ausgelöst ist.

### > Um scharf zu Schalten gehen Sie folgendermaßen vor:

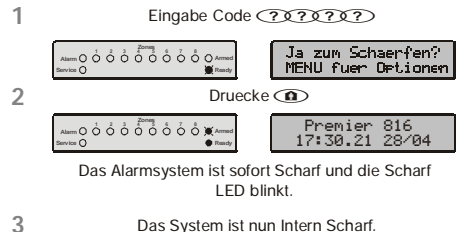

Das System ist nun Intern Scharf.

Wenn die Schnellscharf Option freigegeben wurde (siehe Seite **Fehler! Textmarke nicht definiert.**) können Sie Schritt 1 vom oben genannten Verfahren auslassen.

Wenn das System mit einem *Premier RKP16 plus*  bedient wird, dann leuchtet die "Stay" LED, wenn das System Intern Scharf geschaltet ist.

### Abbrechen des Scharfschalte-Prozesses

 $\blacktriangleright$  Um den Scharfschalte-Prozeß während der Ausgangs-Verzögerung abzubrechen gehen Sie wie folgt vor:

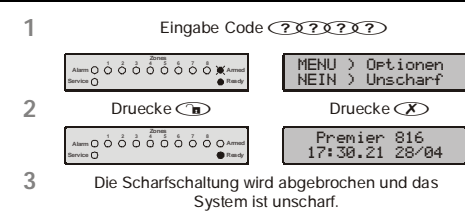

Wenn das System nur ein Bereich hat, müssen Sie Schritt 2 nicht durchführen.

### während des Eingangs Unscharf schalten

> Um das Alarmssystem während der Eingangs zu Entschärfen, bitte folgendermaßen vorgehen:

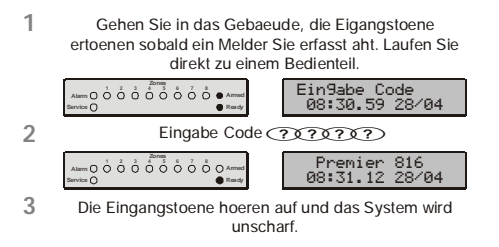

Wenn ein gültiger Zugangscode nicht nicht vor Ablauf der Eingangsverzögerungszeit eingegeben wird, wird ein Alarm ausgegeben.

### Unscharfschalten wenn nicht im Eingangsmodus

> Um das Alarmssystem unscharfzuschalten bitte folgendermaßen vorgehen:

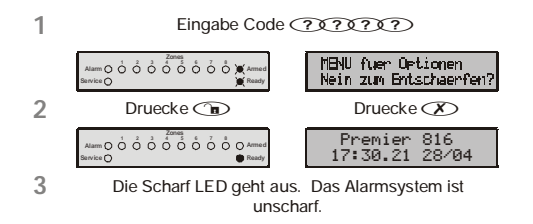

Wenn das System nur ein Bereich hat, müssen Sie Schritt 2 nicht durchführen.

> Wenn die schnell-unscharf Option freigegeben wurde, (siehe Seite **Fehler! Textmarke nicht definiert.**) und das System ist Intern Scharf können Sie Schritt 1 vom oben genannten Verfahren auslassen.

### Unscharf nach einem Alarm

" Um das Alarmssystem nach einem Alarm zu Entschärfen, bitte folgendermaßen vorgehen:

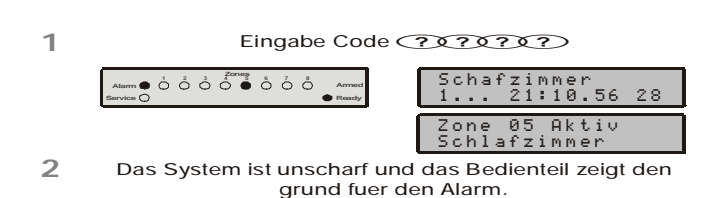

Das System muß jetzt zurückgestellt werden, bevor Sie wieder Schärfen können, siehe Seite 9 für Details

### Auto Intern-Scharf

Wenn Sie die Funktion Auto Intern-Scharf freigegeben haben, wird das System automatisch intern-scharf geschaltet, wenn die Eingangs/Ausgangs Zone (Eingangs-Tür) nicht aktiviert ist, während Sie versuchen, das System extern scharf zu schalten.

Eingabe Code (?) ????? **1**

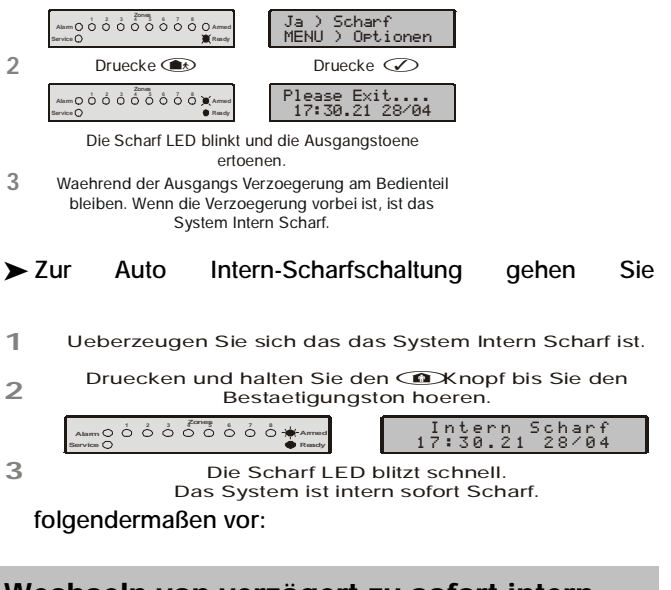

### Wechseln von verzögert zu sofort intern scharf Druecken und halten Sie den **CO**Xnopf bis Sie den **1** Ueberzeugen Sie sich das das System Intern Sofort

**Armed Zones <sup>1</sup> <sup>2</sup> <sup>3</sup> <sup>4</sup> <sup>5</sup> <sup>6</sup> <sup>7</sup> <sup>8</sup> Alarm Ready** DELAYED STAY<br>17:38.21 28/04 Bestaetigungston hoeren. **2**

**3**

**Service**

Die Scharf LED blitzt langsam. Das System ist Intern Verzoegert Scharf.

- > Um von verzögert zu sofort intern scharf zu wechseln, bitte folgendermaßen vorgehen:
- "#Wenn das System mit einem *Premier RKP16 plus*  bedient wird, leuchtet auch die "Sofort" LED.

### Scharf und Unscharfschalten von Bereichen

Um diese Verfahren zu verwenden müssen die folgenden Anforderungen programmiert werden:

- Das Alarmssystem muß in ein oder mehr Bereiche aufgespaltet werden.
- Ihr Zugangscode muß mehr als einem Bereich zugewiesen werden.
- Das Bedienteil, mit dem Sie das Alarmssystem bedienen, muß mehreren Bereichen zegewiesen werden ODER Ihr Zugangscode ist für den globalen Zugang freigeschaltet worden.

### Bereiche extern scharf schalten

Diese Option erlaubt Ihnen, einen oder mehrere Bereiche extern zu schärfen.

" Um ausgewählte Bereiche extern scharfzuschalten, bitte folgendermaßen vorgehen:

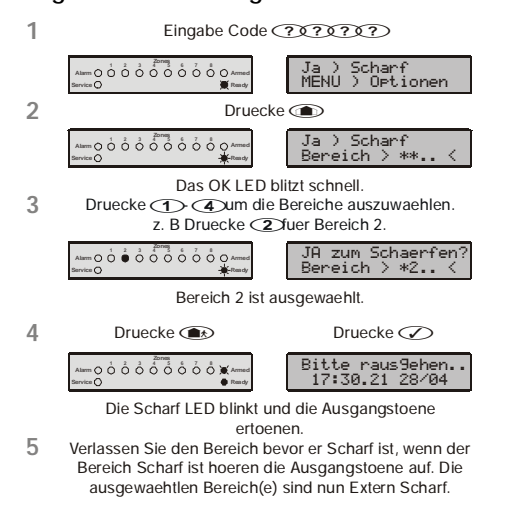

Wenn die schnellscharf Eigenschaft freigegeben<br>wurde (siehe Seite Fehler! Textmarke nicht Fehler! Textmarke nicht **definiert.**) können Sie Schritt 1 vom oben genannten Verfahren auslassen.

### Bereiche intern scharf schalten

Diese Option erlaubt Ihnen, einen oder mehrere Bereiche intern Scharfzuschalten.

 $\blacktriangleright$  Um ausgewählte Bereiche intern Scharfzuschalten, bitte folgendermaßen vorgehen:

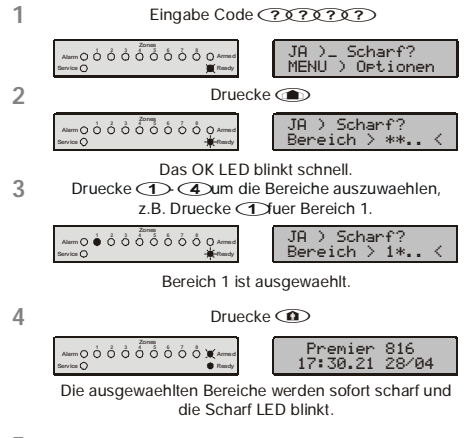

**5** Die ausgewaehlten Bereiche sind Intern scharf.

### Bereiche Unscharfschalten

Diese Option erlaubt Ihnen, einen oder mehrere Bereiche zu Entsch

ärfen. **1**

Eingabe Code ,,,, Eingabe Code ,,,, **1**

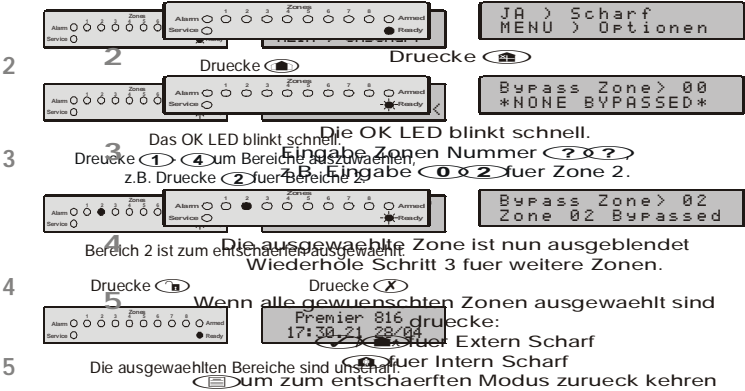

" Um ausgewählte Bereiche zu Entschärfen, bitte folgendermaßen vorgehen:

### Wechseln zu einem anderen Bereich

Normalerweise wird das Bedienteil, das Sie benutzen, einem bestimmten Bereich und den Zone zugewiesen welches dann die Status LED's anzeigen, die zum zugewiesenen Bereich relevant sind. Jedoch können Sie das Bedienteil zu einem anderen Bereich vorübergehend zuordnen, damit die Zonen und Status LED's die Informationen anzeigen, die für den anderen Bereich relevant sind, den Sie ausgewählt haben. Sie können in diesem Modus auch Ihre

Zugangscodes zum Schärfen/Entschärfen des ausgewählten Bereichs verwenden. (Vorausgesetzt Sie haben die entspr. Berechtigung für diesen Bereich)

Um die Funktion Bereichskombination verwenden zu können, sollten Sie die Konfiguration wie folgt vornehmen:

- Bereichskombination muß freigegeben werden
- Der Benutzer muß mehreren Bereichen zugewiesen werden.
- Der Benutzer sollte für "nur lokalen Bereich- Zugang" eingestellt werden
- Die Bedienteile sollten nur einem einzelnen Bereich zugewiesen werden.
- > Um zu einem anderen Bereich zu wechseln, bitte folgendermaßen vorgehen:

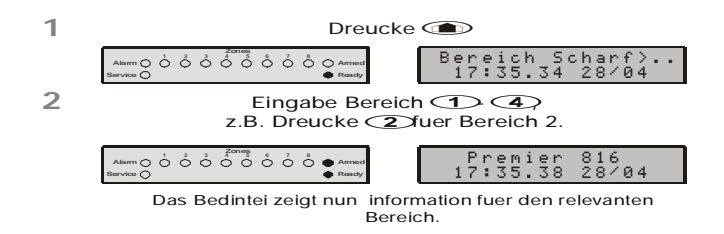

**Nach dem Wechsel zum ausgewählten Bereich, bleibt** das Bedienteil nur im ausgewählten Bereich für 10 Sekunden nach der letzten Tastenbetätigung. Jedoch, wenn ein Zugangscode eingegeben wird, während das Bedienteil in diesem Modus ist, bleibt das Bedienteil im ausgewählten Bereich für 1 Minute nach der letzten Tastenbetätigung.

### Ausblenden von Zonen (Bypass)

### Zonen manuell ausblenden

Zonenausblendung verhindert eine Auslösung. Um Zonen manuell zu umgehen, bitte folgendermaßen vorgehen:

 $\mathbb{R}$  Nachdem sie manuell eine Zone umgangen haben, bleibt diese solange im Bypass Modus bis der Bypass manuell wieder herausgenommen wird.

> Der Bypass Modus wird verlassen wenn nicht innerhalb von 60 Sekunden eine Zonennummer eingegeben wird. 24 Stunden Zonen können nicht umgangen werden, wenn sie ausgelöst sind.

Wenn die schnelle Bypasss Eigenschaft freigegeben ist (siehe Seite Fehler! Textmarke nicht definiert.) können Sie Schritt 1 vom oben genannten Verfahren auslassen.

> Wenn eine oder mehrere Zonen umgangen werden, blinkt die "Ready" LED und wenn das System mit einem *Premier RKP16 plus* bedient wird oder, *Premier LCD/LCDL,* dann leuchtet auch die **Bypasss** LED.

### Zonenausblendung (Bypass) entfernen

- Bei 24 Stunden Zonen kann die Zonenumgehung herausgenommen werden, solange diese Zone ausgelöst ist.
- Wenn "Wiederherstellung umgangener Zonen bei unscharf" wird bei den Zonen automatisch die Zonenumgehung herausgenommen.

### Gruppe Bypass

Die Gruppen Bypass Eigenschaft erlaubt Ihnen, eine vorbestimmte Zonen Gruppe zu umgehen. Das Alarmssystem hat bis vier Gruppen, siehe Seite **Fehler! Textmarke nicht definiert.**

Um eine Zonen Gruppe zu umgehen, bitte folgendermaßen vorgehen:

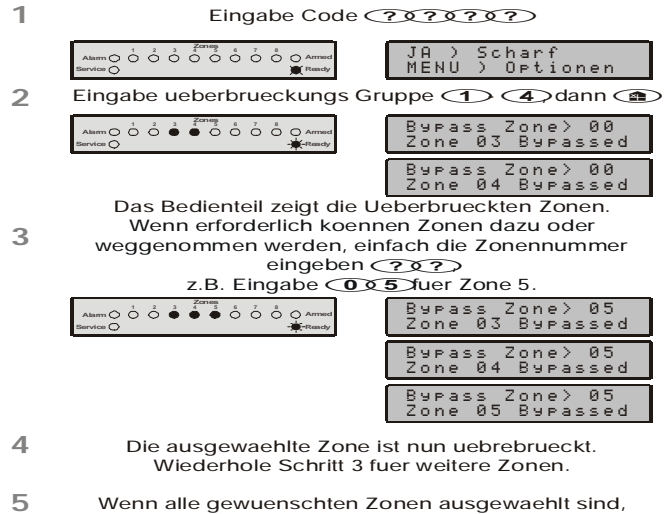

druecke: Growth Contracts and Contracts<br>The Extern Scharf **Solution** Tuer Extern Scharf

um zum entschaerften Modus zurueck zu kehren #

Wenn die schnelle Bypasss Eigenschaft freigegeben wird (siehe Seite **Fehler! Textmarke nicht definiert.**) können Sie Schritt 1 vom oben genannten Verfahren auslassen.

Wenn eine oder mehr Zonen überbrückt werden, blinkt die "Ready" LED und wenn das System mit einem *Premier RKP16 plus* bedient wird oder, *Premier LCD/LCDL,* dann, leuchtet die **Bypasss**  LED.

### Schnelle Ausblendung (Bypass) und Schärfung

Die schnelle Bypasss. und Schärfungseigenschaft erlaubt Ihnen, eine vorbestimmte Zonnen Gruppe zu umgehen und intern oder extern scharfzuschalten. Das Alarmssystem hat bis vier Gruppen, siehe Seite **Fehler! Textmarke nicht definiert.**

> Um eine Gruppe von Zonen schnell zu umgehen und extern scharfzuschalten, bitte folgendermaßen vorgehen:

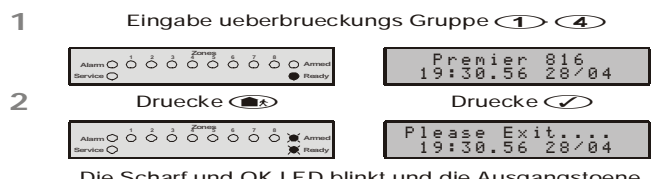

Die Scharf und OK LED blinkt und die Ausgangstoene ertoenen.

- **3** Wenn die Ausgangstoene aufhoeren,ist das System Extern Scharf und die ausgewaehlten Gruppen sind ueberbrueckt.
- " Um eine Gruppe von Zonen schnell zu umgehen und intern scharfzuschalten, bitte folgendermaßen vorgehen:
- Eingabe ueberbrueckungs Gruppe  $\bigcirc$   $\bigcirc$ **1**
- **Armed Zones <sup>1</sup> <sup>2</sup> <sup>3</sup> <sup>4</sup> <sup>5</sup> <sup>6</sup> <sup>7</sup> <sup>8</sup> Ready Alarm Service** Premier 816<br>19:30.56 28/04 **Armed Zones <sup>1</sup> <sup>2</sup> <sup>3</sup> <sup>4</sup> <sup>5</sup> <sup>6</sup> <sup>7</sup> <sup>8</sup> Ready Alarm Service 2** Dreucke  $\circ$ Premier 816<br>19:30.56 28/04 Das Systen wird sofort scharf und die Scharf und OK LED blinkt.
- **3** Das System ist Intern Scharf und die ausgewaehlten Gruppen sind ueberbrueckt.

Die Schnellscharf Funktion muß freigegeben werden, um diese Funktion zu benutzen (siehe Seite **Fehler! Textmarke nicht definiert.**).

### Alarm zurückstellen

Diese Funktion wird verwendet, um alle anstehenden Alarme und Störungen zurückzustellen. Sie wird auch verwendet, um Detektoren mit einer Speicher Alarmanzeige z.B. Rauchmelder zurückzustellen.

" Um Alarme zurückzustellen, bitte folgendermaßen vorgehen:

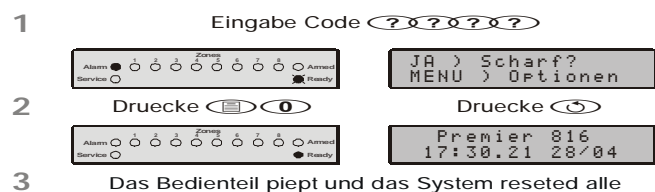

Das Bedienteil piept und das System reseted alle Detektoren und alle Alarm Meldung und Service Fehler.

### Letztes Alarm Ereignis

Die Alarmzentrale hat ein Speicher, der die Zonen speichert, die eine Alarm verursachten, seit der letzten Schärfung.

" Um den Alarm Speicher anzusehen, bitte folgendermaßen vorgehen:

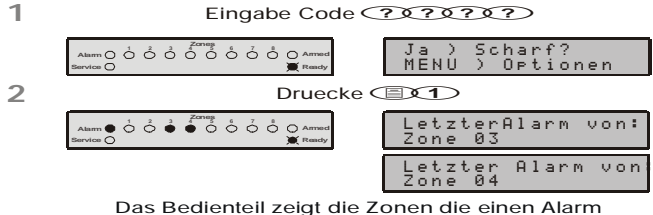

ausgeloest hatten bei der letzten Scharfschaltung.

Druecke Cantam zum entschaerften Modus zurueck zu kehren. **3**

### Service Störungen

Um den Service-Störungs Alarm abzustellen, müssen Sie Ihren Zugangscode eingeben.

Eine blinkende **Service-LED** zeigt einen neuen Störungszustand an. Das Alarmssystem kann nicht Scharf geschaltet werden, während eine neue Störung besteht. Die **Service-LED** blinkt, bis die neue Störung bestätigt ist, danach schaltet sie konstant auf Gelb um und das Alarmssystem kann Scharf geschaltet werden. Die **Service-**LED bleibt unveränderlich, bis **alle** Störungen gelöscht sind.

Nachdem eine neue Service-Störung bestätigt worden ist, schaltet die **Service-**LED auf Gelb um und das Alarmssystem kann Scharf geschaltet werden. Die **Service-**LED bleibt unveränderlich Gelb, bis **alle** Störungen gelöscht sind.

Netz-Ausfälle und Telefonleitungs Störungen können verzögert programmiert ein. Die **Service-** LED lechtet sofort ständig bei einer dieser Störungen aber es wird kein Service Störungs Alarm ausgegeben bevor die Zeitverzögerung abgelaufen ist.

**TA** Wenn Sie die Netz-Ausfallbestätigung gesperrt haben,<br>blinkt die Service-LED "schnell" während eines Service-LED "schnell" während eines Netzausfalls. Das System kann Scharf geschaltet werden, ohne diese Störung vorher zu bestätigen.

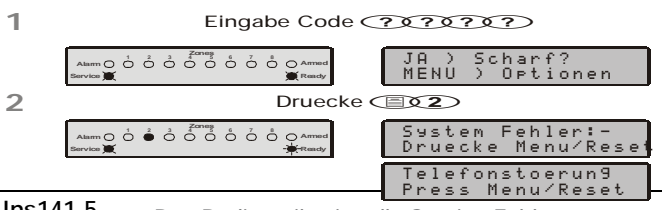

**Ins141-5** Das Bedienteil zeigt alle Service Fehler. **10 Exemplo 20 Exemplo 20 Exemplo 20 Exemplo 20 Exemplo 20 Exemplo 20 Exemplo 20 Exemplo 20 Exemplo 20 Exemplo 20 Exemplo 20 Exemplo 20 Exemplo 20 Exemplo 20 Exemplo 20** 

**3**

Druecke  $\textcircled{r}$ der  $\textcircled{r}$ um diese zu Bestaetigen und zum entschaerften Modus zurueck zu kehren.

### Bestätigen einer neuen Service-Störung

> Neue Service-Störungen können bestätigt werden, wie folgt:

### Ansehen der Service-Störungen

- > Anstehende Störungen können angesehen werden, wie folgt:
	- 1. Die **Wenu** Taste betätigen, die von Taste **2 gefolgt wird**.
	- **2.** Das Bedienteil zeigt alle mögliche Service-Störungen an (Siehe Tabelle).
	- **3.** Zum beenden die <a>
	Members Taste betätigen.
		- **Service-Störungsanzeige auf LED Bedienteilen**

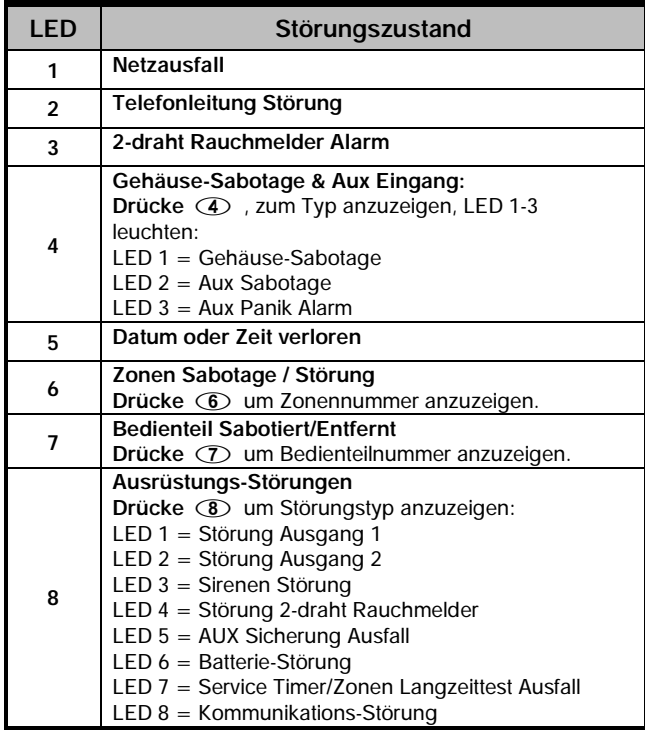

#### **Service-Störungsanzeige auf LED Bedienteilen**

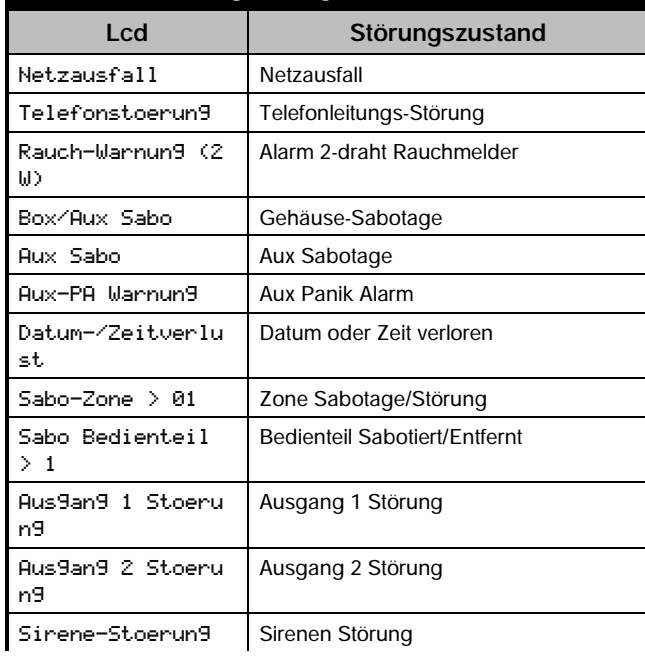

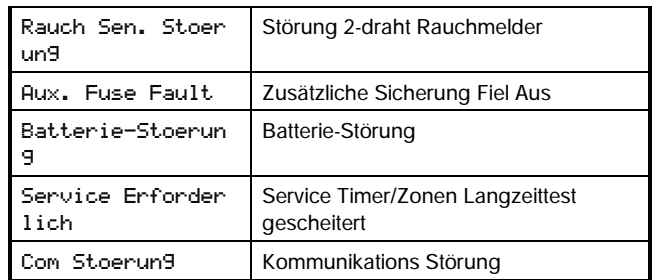

### **Anti-Code Reset**

Diese Funktion wird normalerweise nur in Großbritannien benutzt, wo Benutzer nicht die Berechtigung haben, die Zentrale nach einer Alarmübertragung zurückzustellen. Jedoch kann der Benutzer die Zentrale zurückstellen, indem er einen Code eingibt der vom Installateur oder der Leitstelle zur Verfügung gestellt wird.

> Um ein Anti-Code zurückstellung durchzuführen, bitte folgendermaßen vorgehen:

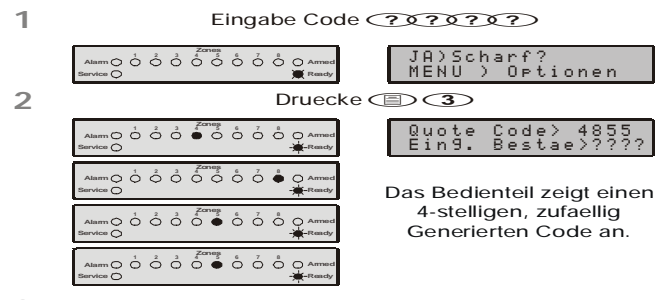

- 3 Kantaktieren Sie ihr Alarm-Center um eine Anti-Code Reset Nummer zu erhalten.  $\overline{\mathcal{A}}$
- Eingabe der Anti-Code Reset Nummer wo Sie von dem Alarm-Center erhalten haben (?0?0?0?)

Wenn der Code akzeptiert wurde, ertoent von dem Bedienteil ein Bestaetigungton und das System ist reseted und wird unscharf.

### Gong an und ausschalten

Wenn eine Zone für einen Gong freigegeben wurde, erzeugt das Bedienteil einen Gongton, jedesmal wenn die Zone ausgelöst wird. Diese Funktion erlaubt Ihnen, den Gong an und aus zu stellen.

 $\blacktriangleright$  Um den Gong an und auszuschalten. bitte folgendermaßen vorgehen:

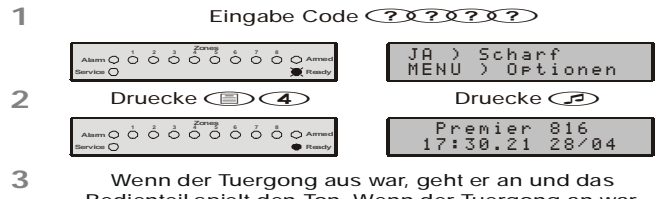

Bedienteil spielt den Ton. Wenn der Tuergong an war, geht er aus und das Bedienteil spielt ein

### Anderung Benutzer-Code

Alle Benutzer des Alarmssystems können ihren eigenen Zugangscode einrichten.

ändern. hitte  $\blacktriangleright$  Um **Ihren** Zugangscode  $711$ folgendermaßen vorgehen:

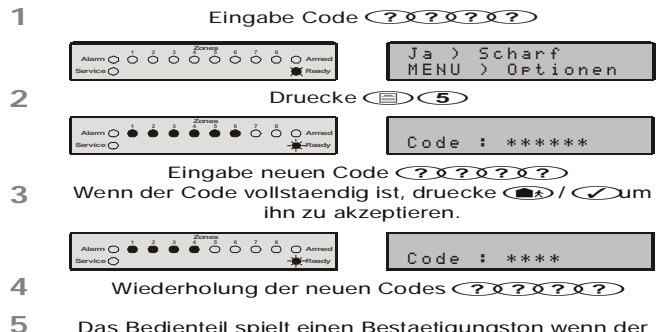

Das Bedienteil spielt einen Bestaetigungston wenn der neue Code akzeptiert wurde. Wenn Sie eine Error Ton hoeren(langsam), Wiederholen Sie von Schritt 1 ab.

### Ereignisspeicher (Nur LCD) ansehen

Die Alarmzentrale hat ein 750-fach Ereignisspeicher, der alle System Tätigkeiten speichert, d.h. die Benutzer, die ihre Codes eingeben, um das System zu Schärfen und zu Entschärfen, Alarm, Störungen usw.. Jedes Ereignis wird mit Zeit und Datum hinterlegt.

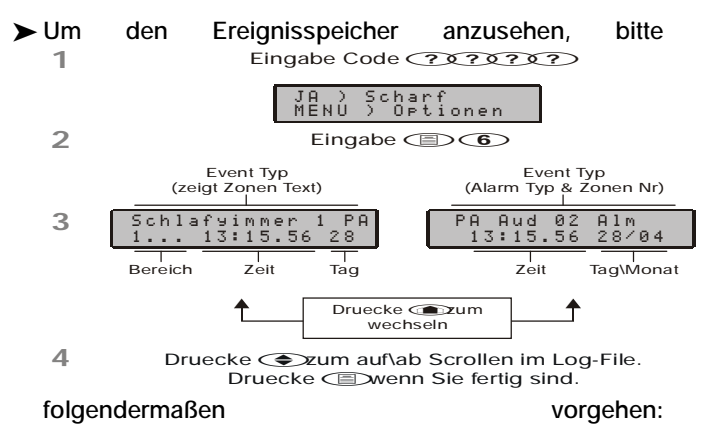

### **Kommunikation Abbrechen**

Diese Option bricht alle mögliche Kommunikationen zur Leitstelle ab.

- $> 0<sub>m</sub>$ die Kommunikationen abzubrechen. bitte folgendermaßen vorgehen:
- 1 Fingabe Code (?0?0?0?) JA )<br>MENU Scharf?<br>) Oetion  $\overline{2}$  $\overline{\sigma}$ Eingabe  $\textcircled{F}$  $\circ \circ \circ \circ \circ \circ \circ \circ \circ \circ \circ \circ$ rremier<br>17:30.21 -28.Zak 3

Das Bedienteil piepst und bricht alle Kommunikationen zur Leitstelle ab

### 3. Systemprogramm-Menüs

Der Hauptbenutzer und die Benutzer mit der relevanten Zugriffsberechtigung können die Systemprogramm-Menüs erreichen. Diese Menüs erlauben den Anwenderzugriff zu den Eigenschaften und zu den Funktionen des Alarmsystems.

Die folgenden Programmiermenüs sind vorhanden:

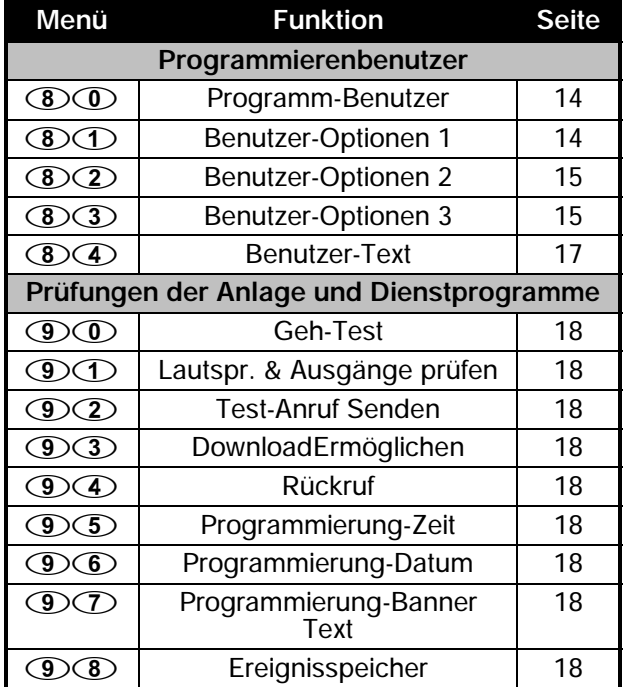

 $\mathbb{Z}$ 

Menüs **80**  $-$  80 werden auf die Zugangscodes beschränkt, die für die Code-Programmierung freigegeben wurden (Hauptbenutzer).

Menüs **90**  $-$  (9)(6) werden auf die Zugangscodes beschränkt, die für die Anwenderprogrammierung freigegeben wurden.

Um die Programmierung zu irgendeinem Zeitpunkt abzubrechen und die ursprünglichen Einstellungen herzustellen, drücke (D.

Das Alarmsystem verlässt automatisch das Programmiemenü, wenn innerhalb von 60 Sekunden kein Taste betätigt wird.

Um das programmierenmenü zu erreichen, Ihren Zugangscode eingeben ①①①① und Menu) drücken, gefolgt von (9):

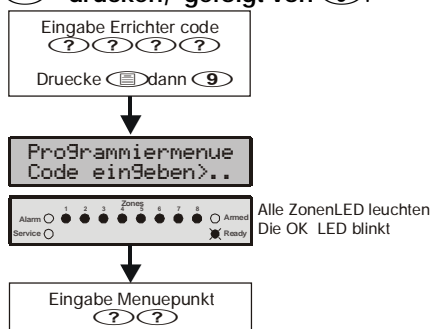

Ein Programmiermenü wird ausgewählt, indem man einen zweistelligen Menücode eingibt. Bei Beendigung jeder Menü Option, schaltet das System zum

Hauptprogrammiermenü um und erlaubt, daß andere Programmiermenü Optionen erreicht werden können. Um das Programmiermenü zu beenden die Menü Taste **ID** beätigen, das System schaltet dann um zum Normalbetrieb:

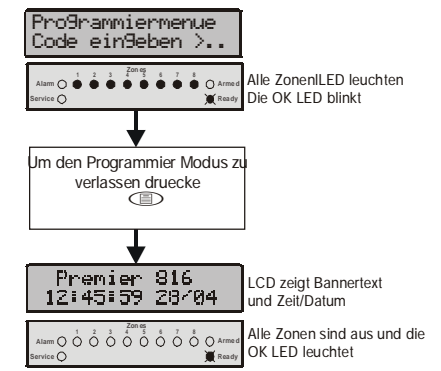

### Text programmieren (nur LCD Bedienteil)

Text wird in einer ähnlichen Weise wie bei Handys programmiert. Buchstaben werden ausgewählt, indem man die entsprechende Taste mehrmals betätigt (einen Buchstaben auf der gleichen Taste vorzuwählen,

betätigen, um den Cursor entlang zu verschieben).  $\bigodot$ Die folgende Tabelle zeigt die Tasten zur Eingabe und zu den Buchstaben, die ihnen zugewiesen werden:

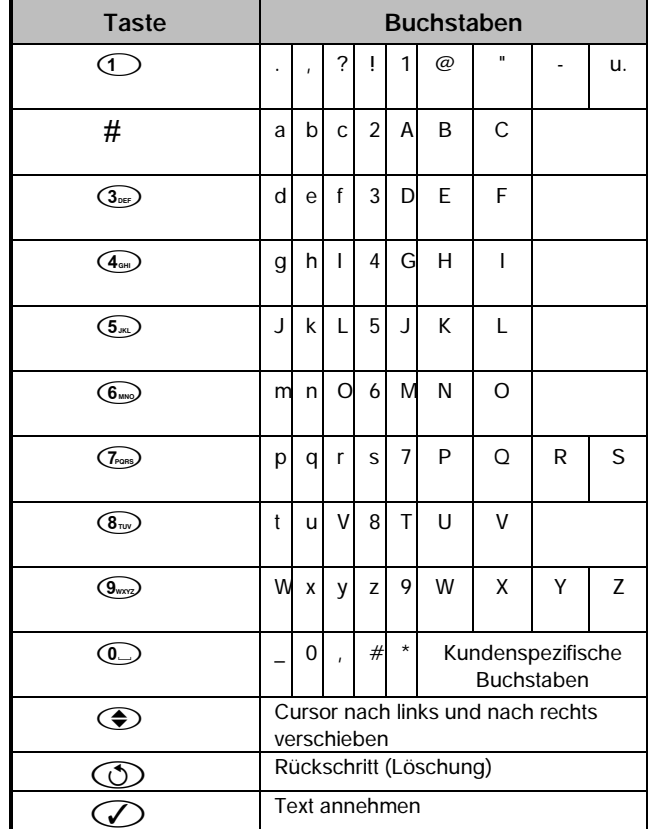

### Programmieren der Benutzer

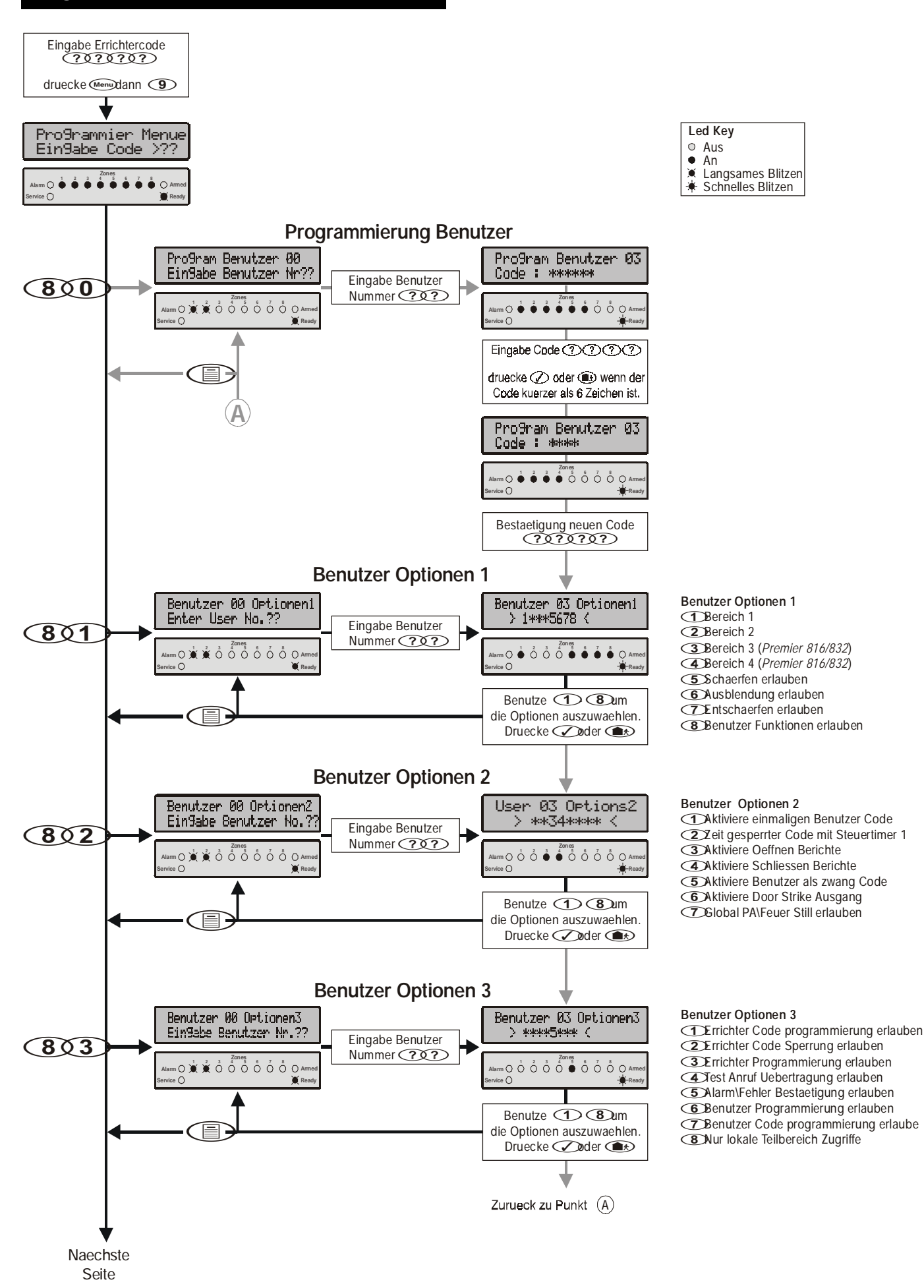

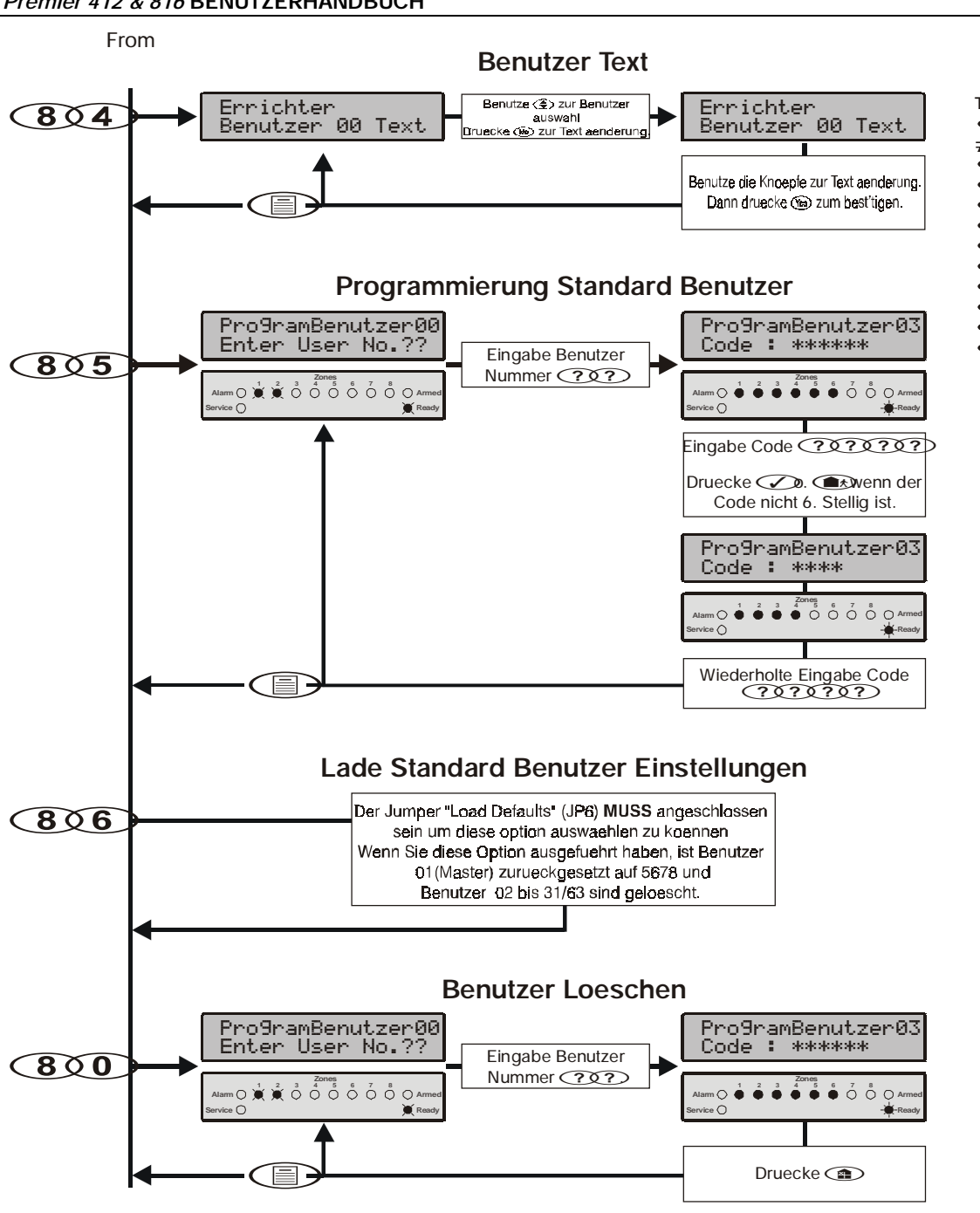

Text Editing Keys  $\sum_{n=1}^{\infty}$  . ?! 1 @ " - &  $\overbrace{3}$  def3DEF  $\frac{1}{\sqrt{3-x}}$  $\overline{4}$ <sub>GHz</sub> h I 4 G H I<br>  $\overline{5}$ <sub>J<sup>K</sup>C</sub> k I 5 J K L G<sub>MNO</sub><sub>m</sub> n o 7 M N O<br>G<sub>MNO</sub><sub>m</sub> n o 7 M N O  $\frac{1}{\sqrt{R_{\text{max}}}}$  q r s 7 P Q R S  $\#$  a b c 2 A B C  $\overline{\mathbf{5}_{\text{J}K}}$ k 15 J K L  $\frac{1}{\frac{1}{\frac{1}{\frac{1}{\sqrt{3}}}}}}$  to  $\frac{1}{\frac{1}{\sqrt{3}}}}$  $\overline{\text{Suss}}$  w x y z 9 W X Y Z  $\sum$ Space 0, # \* Move Left/Right Backspace (delete)

### Benutzer programmieren  $\circled{30}$

Die Programm-Benutzerwahl erlaubt dem Errichter, neue Benutzer für das Alarmssystem zuzuweisen. Jedem Benutzer werden die folgenden Attribute zugewiesen:

• **Zugangscode** 

Dieses ist ein einzigartiger 4, 5 oder 6 Stelle Code, der dem Benutzer zugewiesen wird. Das System erlaubt eine Mischung der unterschiedlichen Länge der Zugangscodes. Der Zugangscodes müssen an einem Bedienteil eingegeben werden, bevor der Benutzer das Alarmssystem in Betrieb nehmen kann.

### • **Benutzer-Optionen 1**

Benutzer-Optionen 1, für Details siehe unten.

- **Benutzer-Optionen 2**  Benutzer-Optionen 2, für Details siehe unten.
	- **Benutzer-Optionen 3**  Benutzer-Optionen 3, für Details Siehe unten.

### Benutzer-Optionen 1 !\$#

Benutzer-Optionen 1 können für einen ausgewählten Benutzer freigegeben oder gesperrt werden. Die folgenden Optionen sind vorhanden:

- $\overline{1}$  Für Bereich 1 freigeben
- On: Der Benutzer hat Zugriff auf Bereich 1.
- Off: Der Benutzer hat keinen Zugriff auf Bereich 1.
- %# **Für Bereich 2 freigeben**
- On: Der Benutzer hat Zugriff auf Bereich 2.
- Off: Der Benutzer hat keinen Zugriff auf Bereich 2.

### &##**Für Bereich 3 (nur** *Premier 816* **freigeben)**

- On: Der Benutzer hat Zugriff auf Bereich 1.
- Off: Der Benutzer hat keinen Zugriff auf Bereich 3.
- '##**Für Bereich 4 (nur** *Premier 816* **freigeben)**
- On: Der Benutzer hat Zugriff auf Bereich 1.
- Off: Der Benutzer hat keinen Zugriff auf Bereich 1.

### )##**Scharfschalte Berechtigung**

- On: Der Benutzer kann die Bereiche Schärfen, zu denen er Zugang hat.
- Off: Der Benutzer kann keine Bereiche Schärfen.

#### $\circled{6}$  Bybass Berechtigung

- On: Der Benutzer kann Zonen in den Bereichen umgehen, zu denen er Zugang hat.
- Off: Der Benutzer kann keine Zonen umgehen.

#### +##**Unscharf Berechtigung**

- On: Der Benutzer kann die Bereiche Entschärfen, zu denen er Zugang hat.
- Off: Der Benutzer kann keine Bereiche Entschärfen.

Der Errichtercode (Benutzer 0) kann das System nur<br>Entschärfen, wenn das System mit dem Entschärfen, wenn das System mit Errichtercode Scharf geschaltet wurde.

#### !##**Benutzer-Funktionen freigeben**

- On: Der Benutzer kann die folgenden Benutzerfunktionen freigeben:
	- Reset
	- Ansicht-Ereignisspeicher
	- Ansicht-Service-Störungen
	- Gong
	- Ändern eigener Code
- Off: Der Benutzer kann die oben genannten Benutzerfunktionen nicht freigeben.

#### Benutzer-Optionen 2  $\qquad \qquad \textcircled{\scriptsize 8Q}$

Benutzer-Optionen 2 können für einen ausgewählten Benutzer freigegeben oder gesperrt werden. Die folgenden Optionen sind vorhanden:

 $\overline{1}$  Einmal Benutzer Zugangscode

- On: Der Zugangscode kann nur einmal verwendet werden, um das System zu Schärfen und zu Entschärfen. Nachdem der Zugangscode verwendet worden ist, wird er automatisch gelöscht.
- Off: Der Zugangscode benimmt sich normal.

### %##**Zeit-gesperrter Code mit Steuertimer 1**

- On: Wenn Steuertimer 1 eingeschaltet ist-, wird der Zugangscode nicht durch das System angenommen. Wenn Steuertimer 1 aus ist-, wird der Zugangscode durch das System angenommen. Zu Information über die Programmierung der Steuertimer, siehe Seite **Fehler! Textmarke nicht definiert.**
- Off: Der Zugangscode wird ständig angenommen.

#### &##**Aktivier Open Report**

- On: Das System überträgt einen "Offen"Status zur Leitstelle, wenn der Zugangscode verwendet wird, um einen oder mehrere Bereiche zu Entschärfen.
- Off: Das System überträgt nicht den "Offen" Status.
- Die Zentrale sendet immer ein "Offen" Signal nach einem Alarm, selbst wenn diese Option nicht freigegeben wurde.

#### '##**Aktiviere Close Report**

- On: Das System überträgt ein "Geschlossen" Signal zur Leitstelle, sobald der Zugangscode zur Scharfschaltung eines oder mehrerer Bereiche verwendet wird.
- Off: Das System überträgt kein "Geschlossen" Signal.

#### )##**Benutyercode sendet Überfall an LS**

- On: Die Eingabe des Zugangscodes veranlaßt die Zentrale eine Zwangsmeldung zu übertragen.
- Off: Keine Zwangsmeldung.
- $\circled{6}$  Tür-Öffner Schalt-Ausgang Aktivieren
- On: Wenn ein Benutzercode eingegeben wird, wird die Ausgangs Art "Tür-Schlag" für 2 Sekunden aktiviert.

Off: Der Benutzercode aktiviert nicht die "Tür-Schlag" Funktion.

#### +##**Ausschalten von Überfall/Feueralarm erlauben**

- On: Sowohl 2-draht Rauchmelder als auch zusätzliche Panik Alarm Eingänge sind global, d.h. automatisch allen Bereichen zugeordnet. Wenn eine Alarm von irgendeinem dieser Eingänge auftritt, kann der Benutzer den Alarm für alle Bereiche stumm schalten, aber sie können nur die Alarm für die Bereiche zurückstellen, die ihrem Code zugewiesen sind.
- Off: Wenn eine Alarm von irgendeinem dieser Eingänge auftritt, kann der Benutzer nur den Alarm für die Bereiche, die ihrem Code zugewiesen sind stummschalten / reseten.

### Benutzer-Optionen 3 !&#

Benutzer-Optionen 3 können für einen ausgewählten Benutzer freigegeben oder gesperrt werden.

Die folgenden Optionen sind vorhanden:

- **1 Die Errichter-Code-Programmierung freigeben**
- On: Der Zugangscode kann Benutzer 00 (Errichter) im neuen Programm-Benutzermenü (Menü 80) freigeben machen.
- Off: Der Zugangscode kann nicht Benutzer 00 im neuen Programm-Benutzermenü freigeben.

#### %##**Errichter Code Sperrung**

- On: Der Zugangscode wird freigegeben um den NVM ein – oder auszuschalten (vorausgesetzt die Option "Errichter Programmierung möglich" ist freigegeben). Sobald der NVM gesperrt ist, sind die "Werkseinstellungs" Überbrückerstifte von der Hauptplatine inaktiviert. So wird verhindert, daß die Zentrale zurückgesetzt werden kann. Weiterhin ist der Zugangscode zur programmierung des Telefonwählgeräts innerhalb der Menüs 70-79 freigegeben.
- Off: Der Zugangscode kann nicht die NVM oder den Zugang Programmierenmenüs des Telefonwählgeräts 70 – 79 sperren/freigeben.

#### &##**Die Errichter-Programmierung freigeben**

- On: Der Zugangscode kann die Programmiermenüs des Errichters zugänglich machen.
- Off: Der Zugangscode kann nicht die Programmiermenüs des Errichters zugänglich machen.

#### '##**Test-Anruf-Übertragung freigeben**

- On: Der Zugangscode kann eine Testübertragung zur Leitstelle durchführen ( siehe Seite 18).
- Off: Der Zugangscode kann nicht eine Testübertragung durchführen.

#### )##**Alarm/Störung Bestätigungsfreigabe**

- On: Der Zugangscode kann verwendet werden, um Alarme und Störungen zu bestätigen und zurückzustellen.
- Off: Der Zugangscode kann nicht verwendet werden, um Alarme und Störungen zu bestätigen und zurückzustellen.

#### $\circled{6}$  Benutzerprogrammierung freigeben

- On: Der Zugangscode kann die Benutzerprogrammmenüs (Menü 90 - 96) zugänglich machen.
- Off: Der Zugangscode kann nicht die Benutzerprogrammmenüs zugänglich machen.

#### $\circled{D}$  Benutzercodeprogrammierung freigeben

- On: Der Zugangscode kann den Benutzern 01 bis 31 die Anwenderprogrammiermenüs (Menüs 80 - 83) zugänglich machen.
- Off: Der Zugangscode kann nicht Benutzer 01 bis 31 die Anwenderprogrammiermenüs zugänglich machen.

### !##**Nur lokaler Teilbereich- Zugriff**

On: Der Zugangscode kann nur verwendet werden, um die Bereiche zu Schärfen und zu Entschärfen, die dem Bedienteil zugewiesen werden. Z.B. wenn der Benutzer allen vier Bereichen zugewiesen wird und sie einen Bedienteil benutzen, das nur Bereich 1 zugewiesen wird, werden sie nur die Erlaubnis haben, Bereich 1 an diesem bestimmten Bedienteil zu Schärfen und zu Entschärfen.

### System Test & Zubehör

Off: Der Zugangscode kann an jedem Bedienteil (globaler Zugang) verwendet werden.

### Benutzer-Text (Nur Lcd) (8)(4)

Wenn das System entweder mit einem *Premier LCD* oder *LCDL* Remote Bedienteil ausgestattet ist, können Sie bis 8 Buchstaben Text jedem Benutzer zuweisen. Dieser Text wird, wenn man den System Ereignisspeicher ansieht angezeigt, (siehe Seite 11). Die Texteingabe erfolgt vergleichbar wie bei Mobiltelefonen. Für Details , siehe Seite 12

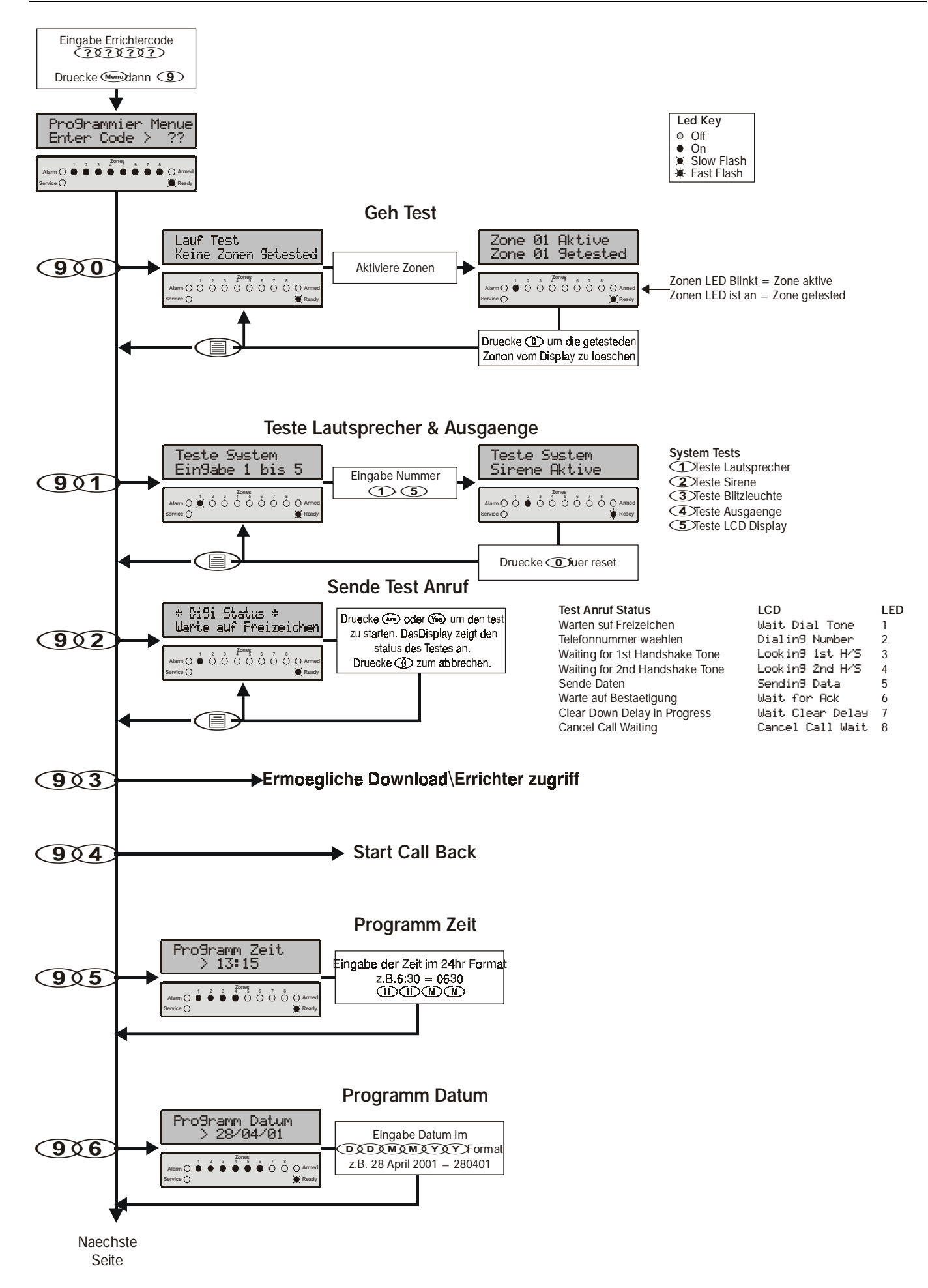

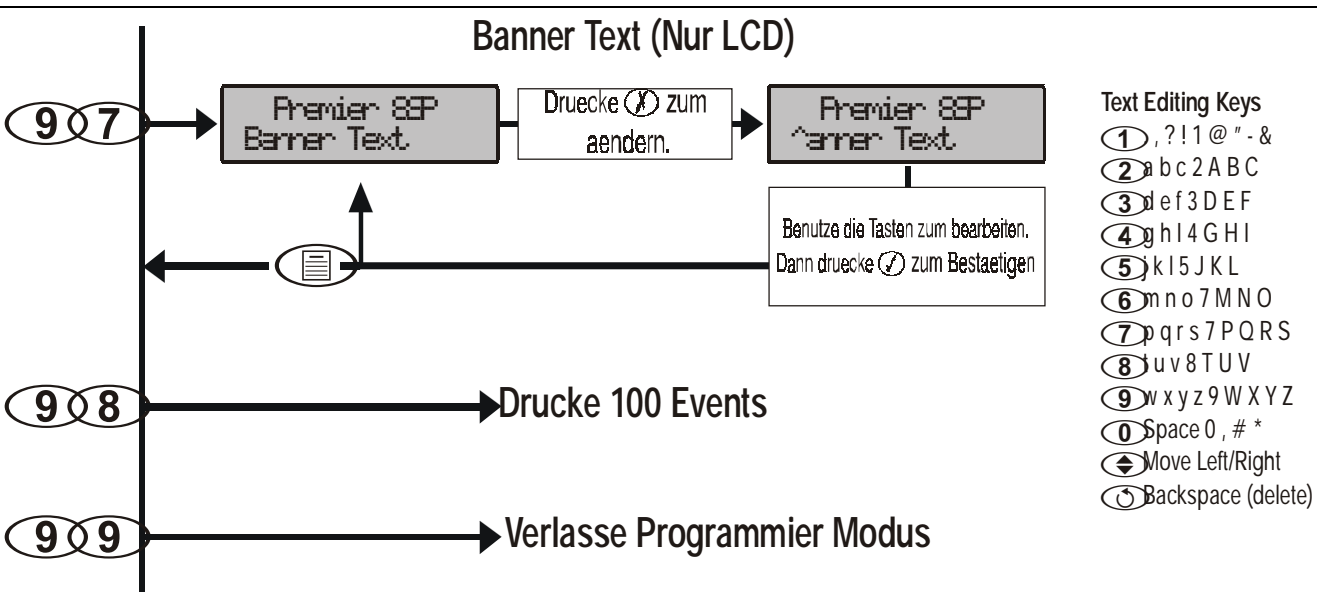

### $\mathsf{Geh}\text{-}\mathsf{Test}$  (9)(0)

Die Geh-Testeigenschaft kann nur durchgeführt werden, wenn der Bereich Unscharf geschaltet wird. 24 Stunden Zonen (ausgenommen Feuer, Sabotage und Störung) sind während des Zonentests außer Betrieb, um Panikalarm etc. zu prüfen.

### Lautsprecher & Ausgänge Testen **(90**

Die Wahl dieses Menüs erlaubt Ihnen, die folgenden Tests durchzuführen:

- **1** Test-Lautsprecher
- **2** Test Sirene
- &# Test-Röhrenblitz
- (4) Test-Systemausgaben

**TA** Nur Ausgänge mit der Option (Freigabe Benutzertest) (siehe Seite **Fehler! Textmarke nicht definiert.**), sind in Test 4 eingeschlossen.

### Test-Anruf Senden (9)(2)

Die Option dieses Menüs erlaubt Ihnen, ein Testanruf zu Ihrer Leitstelle zu schicken. Wenn der Errichtercode verwendet wird, um diese Opion auszuwählen, zeigt das Bedienteil den Status des Anrufs an.

### Download/Errichter Zugang freigeben  $\odot$  3

Diese Opion freigegeben den Fernzugriff zur Alarmzentrale über den Downloading und Errichter Zugang (wenn en 50131-1 Anforderungen freigegeben wurden. Sobald freigegeben, erlaubt die Alarmzentrale Zugang bis 12.00 Uhr, danach ist der Fernzugriff und Errichter-Zugang gesperrt.

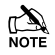

Wenn die "Werkseinstellungen" Steckbrücke (JP6), innerhalb dieses Menüs gesteckt wird, wird der Errichtercode auf die Werkseinstellung 1234 zurückgestellt. (vorausgestzt der NVM ist nicht gesperrt).

### Start Rückruf (9)(4)

Diese Option veranlaßt die Alarmzentrale, einen Rückruf einzuleiten. Dies freigegeben dem Remotedownloadecomputer den Zugriff auf die Alarmzentrale.

Wenn der Rückruf erfolglos ist, ertönt am Bedienteil der Störungs Ton.

### Zeit programmieren  $(9)(5)$

Diese Option erlaubt Ihnen, die Alarmzentralen-Zeit einzustellen.

### Datum programmieren (906)

Diese Option erlaubt Ihnen, das Datum an der Alarmzentrale einzustellen.

### Banner Text (nur LCD) programmieren 307

Wenn das System entweder mit einem *Premier LCD* oder *LCDL* Remote Bedienteil ausgastattet ist, können Sie bis zu 16 Buchstaben Text der Anzeige zuweisen. Die Anzeige wird auf der oberen Zeile der LCD Anzeige während des normalen unscharfen Zustandes angezeigt. Die Eingabe erfolgt wie bei Mobiltelefonen. Für Details über die Texteingabe, siehe Seite 12

### 100 Ereignisse Drucken (908)

Diese Menü Option erlaubt Ihnen, die letzten 100 Fälle im System Ereignisspeicher zum Druckerport (Com1) zu schicken.

### Feuer-Sicherheit

### Feuersignal-Betrieb

### **Alarm**

Bei Feueralarm ertönt ein besonderer Alarmton. Die Warnung wird auch der Alarmleitstelle übermittelt, wenn Ihr Installateur diese Eigenschaft ermöglicht hat.

#### **Sirene abschalten**

Um die Sirene zum abzuschalten, müssen Sie Ihren Zugangscode eingeben.

### **Zurückstellen der Rauchmelder**

Sobald der Rauchmelder zurückgestellt wird, wenn er noch Rauch erkennt, wird die Sirene wieder aktiv, wie oben beschrieben. Wenn es keinen mehr Rauch gibt, geht das System zum Normalbetrieb zurück.

- > Um Rauchmelder zurückzustellen, bitte folgendermaßen vorgehen:
	- **4.** Ihre Zugangscode eingeben  $\mathcal{D} \mathcal{D} \mathcal{D}$ 
		- **Die 
		<u>Wenu</u>** Taste betätigen, dann  $\circled{D}$  Taste **drücken**. Wenn Ihr System mit einem *Premier RKP16 plus* oder *Premier LCD/LCDL* ausgestattet ist, **betätigen** Sie dann den <br>
		Reset Knopf.
	- **5.** Das Bedienteil piept und das Alarmsystem stellt alle Detektoren zurück.
- Wenn Sie vermuten, daß ein Feueralarm<br>übertragen wurde und daß es keinen übertragen wurde und daß es keinen Feuerzustand gibt, rufen Sie die Alarmleitstelle an und sagen bescheid, dass es ein Fehlalarm war.

Die Beschreibung oben kann möglicherweise nicht anwendbar sein, dies ist abhängig davon wie Ihr Installateur die Eisntellung auf Ihrem System programmiert hat.

### **Wartung**

Normalerweise erfordert das System nur eine minimale Wartung. Die folgenden Punkte sollten beachtet werden.

- 1. Die Sicherheit Alarmzentrale oder –Bedienteile nie mit einem nassen Tuch abwaschen, sondern nur Abstauben mit einem etwas angefeuchteten Tuch.
- 2. Der Batterietest ist dazu da, um den Batteriezustand festzustellen. Wir empfehlen jedoch daß die Hilfsbatterien alle fünf Jahre ersetzt wird.
- 3. Für andere System Vorrichtungen wie Rauchmelder, passive Glasbruchsensoren, Infrarot-, Ultraschall-oder Mikrowelle Bewegungsdetektoren, lesen Sie die jeweiligen Beschreibungen des Herstellers für die Prüfung und Wartung.

### Glossar

**Zugangscode:** Ein vier, fünf oder sechs Stelliger Code, der verwendet wird, um das Alarmsystem zu bedienen.

**Alarmleitstelle:** Win Wachdienst, der über die stille Alarmierung über Alarmzustände Ihrer Anlage in Kenntnis gestzt wird.

**Überbrückung (Bypass):** Eine Eigenschaft, die dem Benutzer erlaubt Zonen bei der Scharfschaltuung auszuschließen.

**Türgong:** erzeugt einen Gongton am Bedienteil bei durchschreiten dieser Zone.

**Zwangs-Code:** Eine spezielle Art Zugangscode, die Ihnen erlaubt einen stillen Alarmauszulösen wenn Sie unter Bedrohung die Alarmanlage unscharf schalten sollen. **Zwangsscharf:** Hiermit kann die Zentrale scharf geschaltet werden, auch

**Gruppe Überbrückung:** Eine Eigenschaft, die dem Benutzer erlaubt, eine Zonen-Gruppe zu überbrücken. **Bereich:** Eine oder mehr Zonen, die einen einzelnen Bereich bilden. Dieser Bereich kann von anderen Bereichen unabhängig Geschärft und Entschärft werden.

**Service:** Zeigt an, daß ein Problem mit dem Alarmsystem oder mit einer seiner Bedienteilen oder Meldern aufgetreten ist.

**Zone:** Eine Zone ist ein Schutz-Bereich, der einen oder mehrere Sensoren hat, die an die Alarmzentrale angeschlossen werden (Bewegungs Detektoren, Glasbrucsensoren, etc.).

### 4. Installation Übersicht

### Alarmzentrale

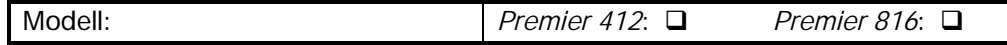

### Bedienteile

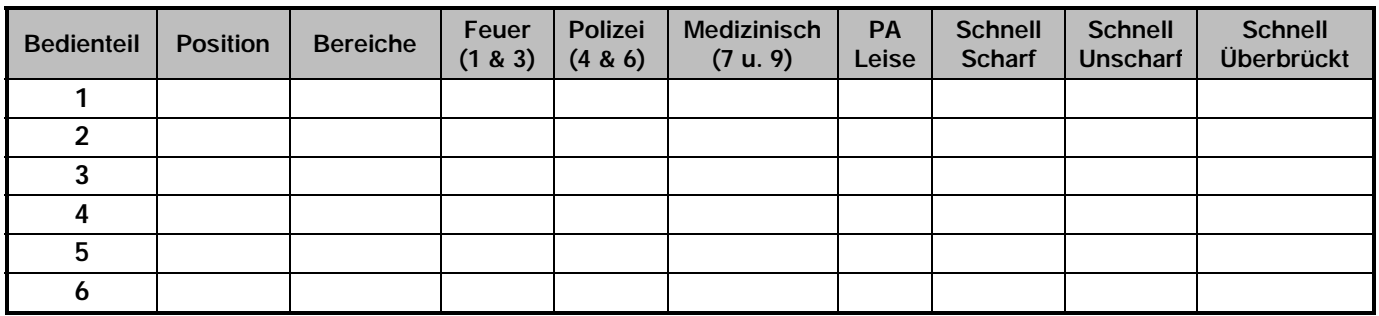

### Timer

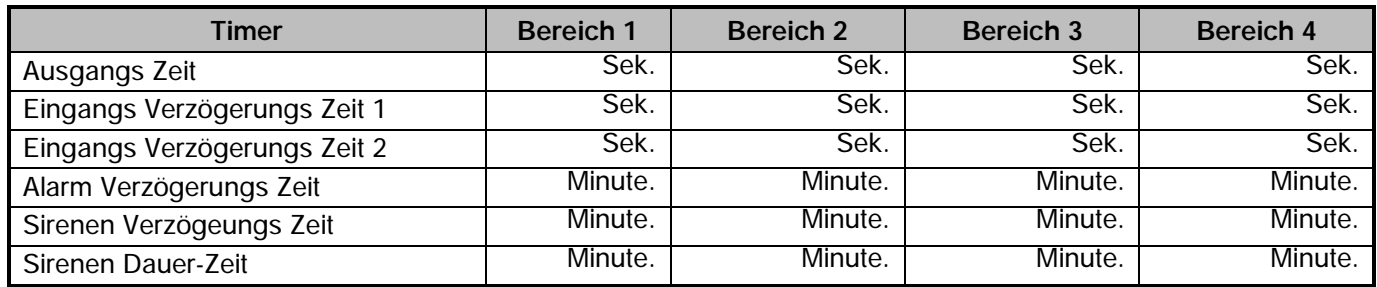

### Zonen

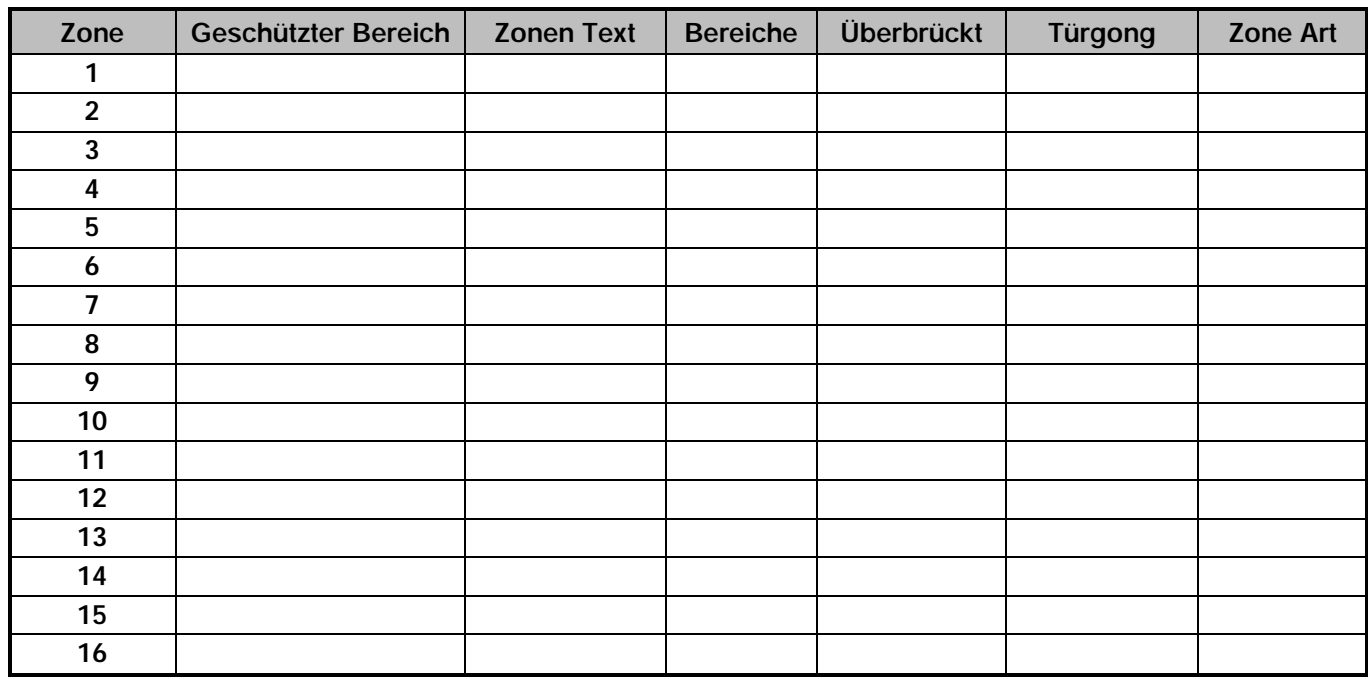

### Benutzer

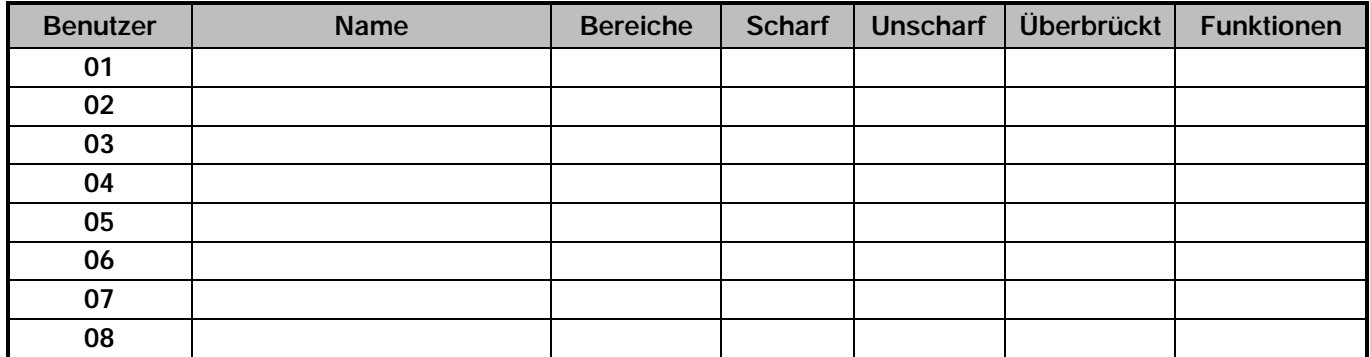